Федеральное государственное бюджетное образовательное учреждение высшегообразования Казанский государственный энергетический университет Кафедра информационных технологий и интеллектуальных систем

**Задачи с MySQL**

Методические указания для выполнения лабораторных работ

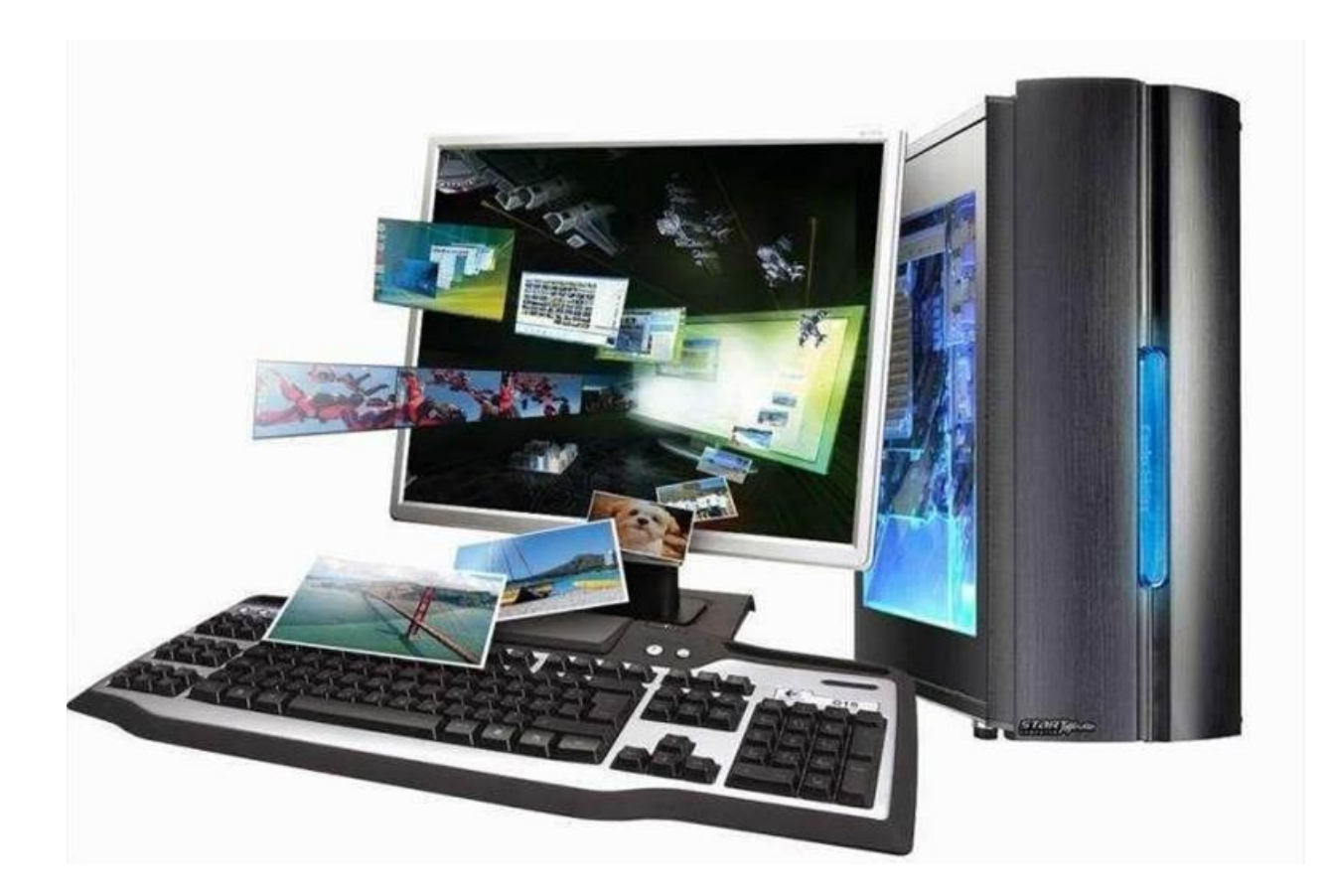

## Лабораторная работа. Задачи с MySQL Интерфейс СУБД MySQL. Предоставлениедоступа и привилегий. Утилиты, входящие в состав СУБД

Цель работы: Ознакомиться с приложениями, включенными в состав СУБД MySQL. Получить навыки управления учетными записями пользователей и определения привилегий. Ознакомиться с утилитами, входящими в состав СУБД MySQL, получить навыки работы с ними.

### **Запуск MySQL**

Управление сервером обычно осуществляется из командной строки. Запуск в Windows 95/98/2000/XP осуществляется через сеанс DOS выполнением следующей команды:

## D:\usr\local\Mysql\bin\mysqld --standalone

Эта команда запустит демон mysql в фоновом режиме. В Windows 95/98 не предусмотрен запуск mysqld в виде службы. В Windows 2000 демон mysql запускается в виде службы.

Можно осуществить запуск winmysqladmin.exe, в этом случае все настройки перечисляются в файле my.ini

При запуске mysqld можно указывать следующие опции:

### Таблица 1- Опции команды MySQLD

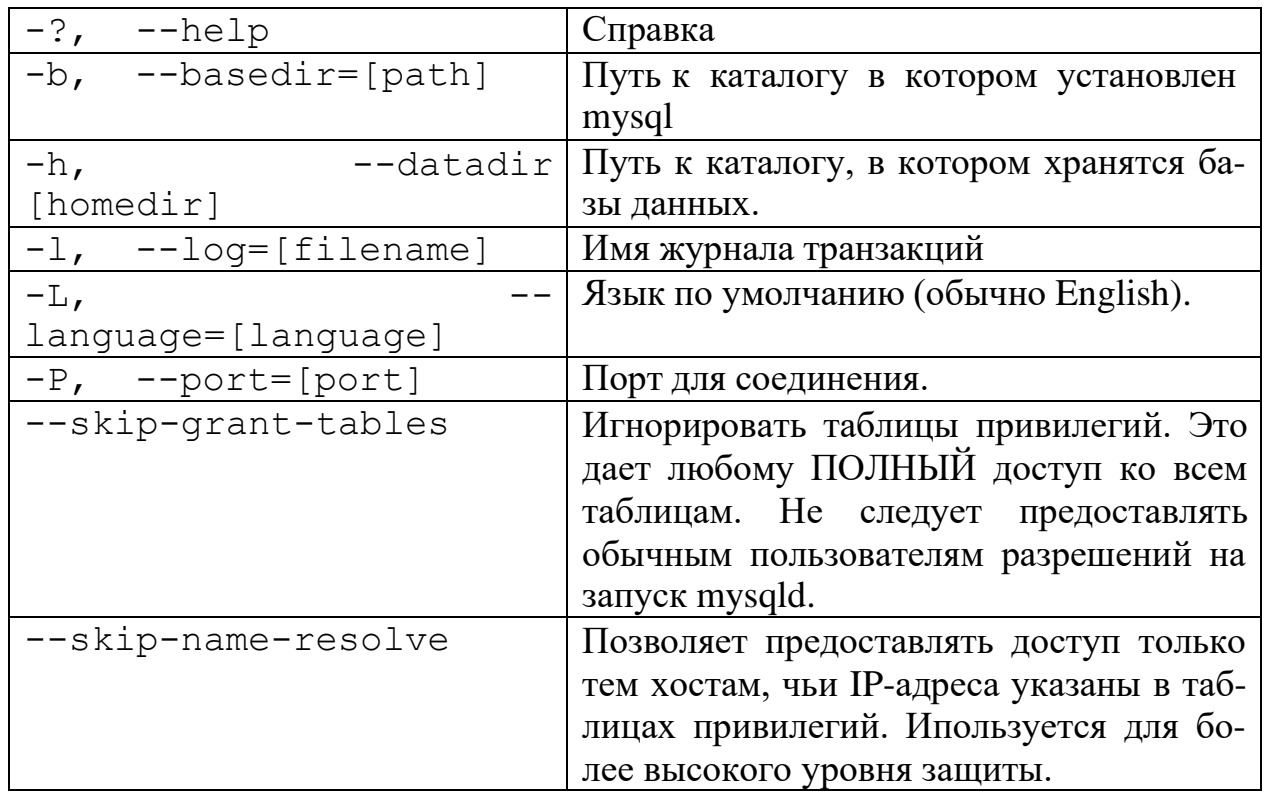

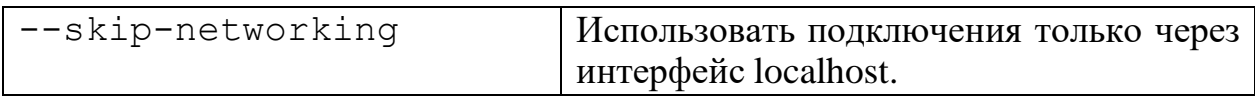

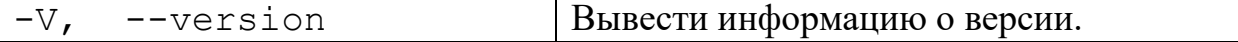

Наличие в статусной строке иконки светофора с активным зеленым цветом указывает на то, что сервер запущен (см. рис 1).

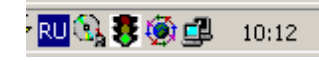

**Рисунок 4 - Приложение winmysqladmin запущено**

Теперь можно попытаться войти в сервер. В случае, если предполагается управление сервером через консоль, то необходимо использовать команду **mysql**. Изначально существует единственный пользователь, которому предоставляется право входа - **root**, которая не имеет пароля. Первое, что нужно сделать войти под именем **root** и зарегистрировать нового пользователя и установить для него пароль. Команда **mysql** может использовать следующие опции:

**Таблица 2 - Опции команды MySQL**

| $-?,$ $-help$               | Справка                                     |  |  |  |
|-----------------------------|---------------------------------------------|--|--|--|
| $-h, -$ hostname=[hostname] | Имя сервера mysql.                          |  |  |  |
| $-u, -$ user=[user]         | Имя пользователя для доступа к<br>mysql.    |  |  |  |
| -p, --password=[password]   | Пароль пользователя для доступа к<br>mysql. |  |  |  |
| $-P$ , $--port=[port]$      | Порт для соединения с сервером.             |  |  |  |
| -V, --version               | Информация о версии                         |  |  |  |

**Примечание.** Команды mysqld и mysql имеют еще некоторые опции, но в данный момент они особого интереса не представляют.

Запуск из сеанса ДОС осуществляется как показано на [Рисунок 5 \(](#page-3-0)в указанном случае осуществляется подключение к БД mysql).

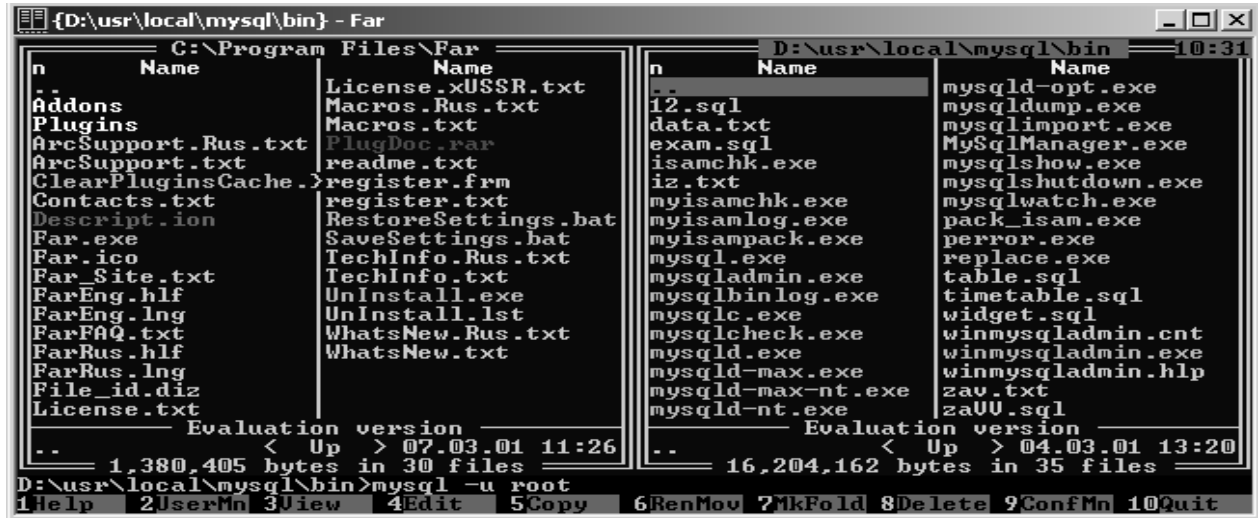

**Рисунок 5 - Запуск консоли MYSQL**

<span id="page-3-0"></span>Для выполнения в строке наберите команду: **mysql –u root**

```
The FAR manager, version 1.70 beta 3 (build 591)<br>Copyright (C) 1996–2000 Eugene Roshal, Copyright (C) 2000–2001 FAR Group<br>Evaluation copy, please register.<br>Welcome to the MuSQL monitor....Commands end with : or \«
                                                                u rou.<br>Commands end with ; or \g.<br>to server version: 3.23.41-nt
[ype 'help;' or '∖h' for help. Type '∖c' to clear the buffer.
```
#### Рисунок 6 - Успешный запуск консоли

Если вы это получили, значит вы успешно вошли в консоль mysql, которая используется для администрирования сервера.

Для составления отчета вам понадобятся приведение команд, которыевы будете посылать на сервер. В MySQL имеется возможность ведение прото- кола выполняемых команд, чтобы запустить ведение протокола необходимо выполнить команду

#### T filename

!!! обязательно в верхнем регистре. Filename – имя файла, в который будут записываться команды (создается автоматически при выполнении команды, и действует во время жизни сеанса, т.е. в случае отключения от сервера лог прерывается и для возобновления необходимо повторить команду с выводом в новый файл, так как команда затирает имеющиеся в файле данные).

Просмотр списка БД, доступных на сервере осуществляется командой **SHOW DATABASES.** 

Для выполнения в строке наберите команду: show databases.

Командой: USE MYSQL; - выбираем текущую БД где MYSQL имя БД.

### Система привилегий и безопасность в MvSOL

- User
- D<sub>b</sub>
- Host
- Пользовательские привилегии

### База данных mysql и таблицы привилегий.

Итак, вы успешно вошли в базу данных mysql, которая используется для администрирования сервера. Что же здесь находится? А находятся здесь 5 таблиц, которые ничем не отличаются от других таблиц баз данных, за исключением того, что эти таблицы используются для предоставления доступа к базам данных и таблицам в них пользователям.

Рассмотрим каждую из них.

Введите следующую команду, show tables, которая покажет таблицы в базе данных mysql.

Кратко рассмотрим функции каждой из таблиц:

## Таблица User

<span id="page-5-0"></span>Определяет, разрешено ли пользователю, пытающемуся подключиться к серверу делать это. Содержит имя пользователя, пароль, а также привилегии. Если ввести команду show columns from user; то получим следующее:

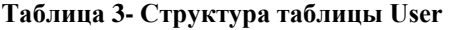

| <b>Field</b>          | <b>Type</b>                          |     | Null   Key   Default   Extra |  |
|-----------------------|--------------------------------------|-----|------------------------------|--|
| Host                  | char(60)                             | PRI |                              |  |
| User                  | char(16)                             | PRI |                              |  |
| Password              | char(41)                             |     |                              |  |
| Select_priv           | enum('N','Y')                        |     | N                            |  |
| Insert_priv           | enum('N','Y')                        |     | $\overline{N}$               |  |
| Update_priv           | enum(N', Y')                         |     | N                            |  |
| Delete_priv           | enum('N','Y')                        |     | N                            |  |
| Create_priv           | enum('N','Y')                        |     | ${\bf N}$                    |  |
| Drop_priv             | enum(N', Y')                         |     | ${\bf N}$                    |  |
| Reload_priv           | enum(N', Y')                         |     | ${\bf N}$                    |  |
| Shutdown_priv         | enum('N', 'Y')                       |     | ${\bf N}$                    |  |
| Process_priv          | enum('N','Y')                        |     | N                            |  |
| File_priv             | enum('N', 'Y')                       |     | N                            |  |
| $Grant\_priv1$        | enum(N', Y')                         |     | N                            |  |
| References_priv       | enum('N','Y')                        |     | $\overline{N}$               |  |
| Index_priv            | enum(N', Y')                         |     | $\overline{N}$               |  |
| Alter_priv            | enum(N', Y')                         |     | ${\bf N}$                    |  |
| Show_db_priv          | enum('N','Y')                        |     | N                            |  |
| Super_priv            | enum(Y, 'Y')                         |     | ${\bf N}$                    |  |
| Create_tmp_table_priv | enum('N','Y')                        |     | $\overline{N}$               |  |
| Lock_tables_priv      | enum(N', Y')                         |     | $\overline{N}$               |  |
| Execute_priv          | enum(N', Y')                         |     | N                            |  |
| Repl_slave_priv       | enum('N', 'Y')                       |     | $\overline{N}$               |  |
| Repl_client_priv      | enum('N', 'Y')                       |     | ${\bf N}$                    |  |
| Create_view_priv      | enum('N','Y')                        |     | ${\bf N}$                    |  |
| Show_view_priv        | enum('N','Y')                        |     | $\mathbf N$                  |  |
| Create_routine_priv   | enum('N','Y')                        |     | N                            |  |
| Alter_routine_priv    | enum(N', Y')                         |     | N                            |  |
| Create_user_priv      | enum(N', Y')                         |     | N                            |  |
| Event_priv            | enum('N','Y')                        |     | ${\bf N}$                    |  |
| Trigger_priv          | enum('N', 'Y')                       |     | N                            |  |
| ssl_type              | enum(",'ANY','X509','SPECIFIED')     |     |                              |  |
| ssl_cipher            | blob                                 |     | <b>NULL</b>                  |  |
| $x509$ _issuer        | blob                                 |     | <b>NULL</b>                  |  |
| x509_subject          | blob                                 |     | <b>NULL</b>                  |  |
| max_questions         | $int(11)$ unsigned                   |     | $\boldsymbol{0}$             |  |
| max_updates           | $int(11)$ unsigned                   |     | $\overline{0}$               |  |
| max_connections       | $\overline{\text{int}(11)}$ unsigned |     | $\overline{0}$               |  |
| max_user_connections  | $int(11)$ unsigned                   |     | $\boldsymbol{0}$             |  |

<sup>1</sup>Эта и все, описанные ниже команды добавлены начиная с версии 5.12

Изначально эта таблица содержит пользователя root без пароля. По умолчанию root может входить с любого хоста, имеет все привилегии и доступ ко всем базам данных. Также в таблице содержится запись для пользователя '%'.

В БД MYSQL содержатся таблицы, называемых таблицами привилегий. Система привилегий будет подробно рассмотрена в следующих работах, а пока вы можете выполнить команды на добавления своего пользователя:

Для добавления нового пользователя your\_name, можно выполнить следующие операторы языка (Insert):

```
Insert into user (host, user, password, ssl_cipher<sup>2</sup>,
x509 issuer, x509 subject) values ('localhost',
'your name', password('your pass'), '', '', '');
```
Выполнением команды

Select host, user, password from user;

Мы выводим перечисленные поля в виде таблицы

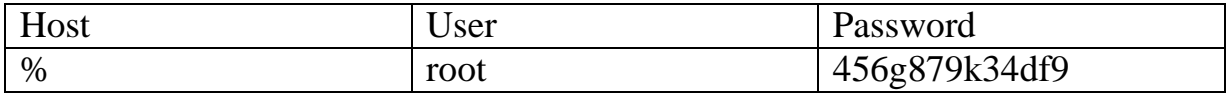

Если необходимо выделить все столбцы таблицы, то необходимо набрать \* в качестве аргумента команды select.

Чтобы изменения вступили в силу нужно перегрузить сервер, предварительно закончив текущий сеанс работы командой quit.

mysqladmin -u root reload (эта команда перегружает сервер)

После установки пароля для пользователя нужно перезагрузить сервер командой mysqladmin reload, чтобы изменения вступили в силу. После этого можно попробовать войти снова:

```
Mysql/bin/mysql -u your name -p mysql
Enter password: ********
```
Если же после этой операции вы не получите приглашение ко входу, то необходимо будет повторить вход в сервер под учетной записью **ROOT** и назначить необходимые права. Т.о., недостаточно добавить сведения о пользователе в системную БД, дополнительно необходимо назначить права пользователю, после чего можно начинать настраивать таблицы привилегий, вводить новых пользователей, создавать базы данных и таблицы, то есть делать все то, что называется администрированием. Назначить права можно указанием ин-

<sup>&</sup>lt;sup>2</sup> Атрибуты ssl\_cipher<sup>2</sup>, x509\_issuer, x509\_subject обязательны для заполнения для версии сервера 5.12

струкцией *INSERT* для заполнения соответствующие привилегии (перечень привилегий см. Таблица 3)

Mysql/bin/mysql -u root И выполнить следующий запрос к БД:

Mysql>USE MYSQL;

Mysql>GRANT **ALL PRIVILEGES ON** TΟ 'your name'@'localhost3' IDENTIFIED BY 'your pass' **WITH GRANT OPTION;** 

Mysql>FLUSH PRIVILEGES;

Если пароль был случайно забыт, чтобы его задать по новой, придется стереть файлы mysql.frm mysql.MYI и mysql.MYD из папки с базами данных, затем запустить скрипт mysql install db и повторить все по новой. Можно воспользоваться ключом MYSQL и ввести --skip-grant-tables, при этом все пароли будут имеет пустое поле.

Команда имеет вид mysqld --skip-grant-tables.

Пояснения:

1. Команда insert вставляет данные в таблицу, не забывайте завершать команды ':'.

2. При вводе пароля используйте функцию password(), иначе пароль работать не будет!

3. Все пароли шифруются mysql, поэтому в поле Password вы видите абракадабры. Это делается в целях безопасности.

4. Не есть хорошей практикой назначать привилегии пользователям в таблице user, так как в этом случае они являются глобальными и распространяются на все базы данных. Предоставляйте привилегии каждому пользователю к конкретной базе данных в таблице db, которая будет рассмотрена далее.

5. При задании имени хоста для входа через сеть рекомендуется явно указывать полное имя хоста, а не '%'. В приведенном выше примере пользователю mary разрешается вход на сервер со всех машин домена tomsk.ru. Можно также указывать IP-адреса машин и маски подсетей для большей безопасности.

## Таблица Db

Определяет к каким базам данных каким пользователям и с каких хостов разрешен доступ. В этой таблице можно предоставлять каждому пользователю доступ к базам данных и назначать привилегии. Если выполнить команду show columns from db; получим следующее:

 $3 \text{ }\mu$ ля случая, если работаете на том же компьютере где запущен сервер БД

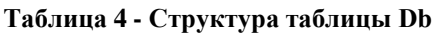

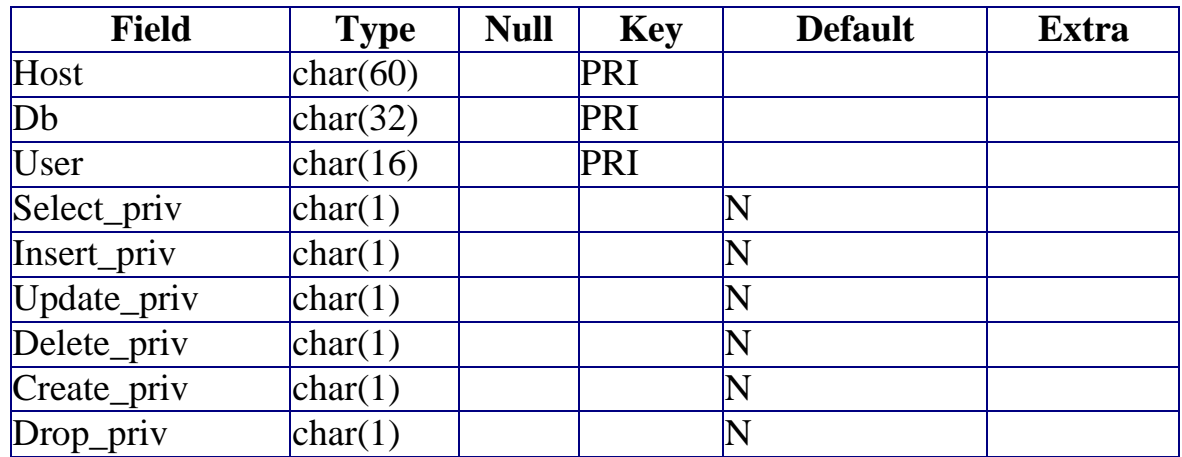

• По умолчанию, все привилегии установлены в 'N'. Например, предоставим юзеру mary доступ к базе данных mysql и дадим ему привилегии **select**, **insert** и **update** (описание основных команд mysql будет дано в следующих лабораторных работах, сейчас ваша цель увидеть, как работают таблицы привилегий).

• Для справки:

```
Insert into db (host, user, db, select_priv, in-
sert_priv, update_priv)
Values (''localhost', 'your_name',
'Y', 'Y');
                                    mysql, 'Y',
```
• Привилегии, устанавливаемые в таблице db, распространяются только на базу данных library. Если же установить эти привилегии в таблице user, то они будут распространяться и на другие базы данных, даже если доступ к ним и не установлен явно.

## **Таблица Host**

Таблица host используется для расширения диапазона доступа в таблице db. К примеру, если доступ к какой-либо базе данных должен быть предоставлен более чем одному хосту, тогда следует оставить пустой колонку host в таблице db, и внести в таблицу host необходимые имена хостов. Выполним команду

### *show columns from host;*

**Таблица 5 - Структура таблиц Host**

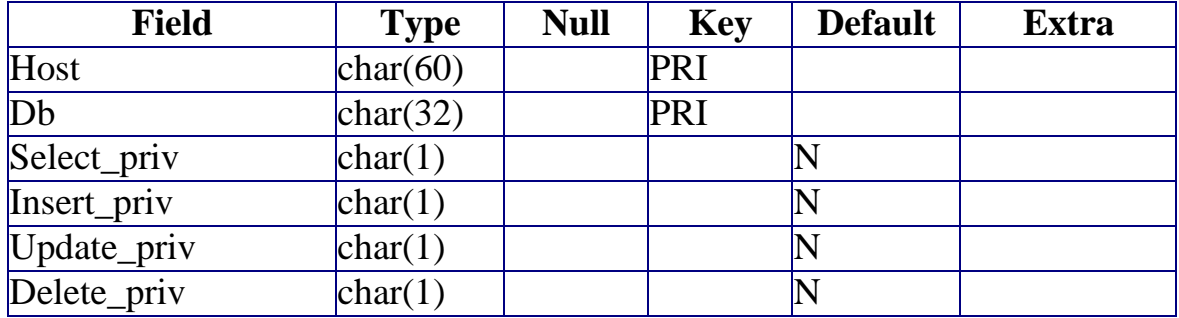

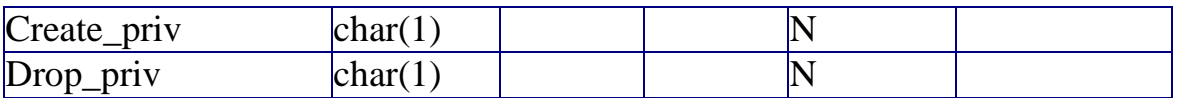

Как видно из таблицы, здесь также можно задавать привилегии для доступа к базе данных.Они обычно редко используются без необходимости. Все привилегии доступа нужно задавать в таблице db для каждого пользователя, а в таблице host только перечислить имена хостов.Сервер читает все таблицы, проверяет имя пользователя, пароль, имя хоста, имя базы данных, привилегии.Если в таблице db привилегии select, insert установлены в 'Y', а в таблице host в 'N', то в итоге юзер все равно получит 'Y'.Чтобы не вносить путаницы, лучше назначать привилегии в таблице db.

Эти 3 таблицы являются основными.В новых версиях MySQL, начиная с 3.22 добавлены еще 2 таблицы- tables\_priv и columns\_priv, которые позволяют задать права доступа к определенной таблице в базе данных и даже к определенной колонке. Они работают подобно таблице db, только ссылаются на таблицы и колонки. Также, начиная с версии 3.22 можно использовать команду GRANT для предоставления доступа к базам данных, таблицам и колонкам таблиц, что избавляет от необходимости вручную модифицировать таблицы db, tables priv и columns priv. Команда GRANT будет подробно рассмотрена в следующих разделах.

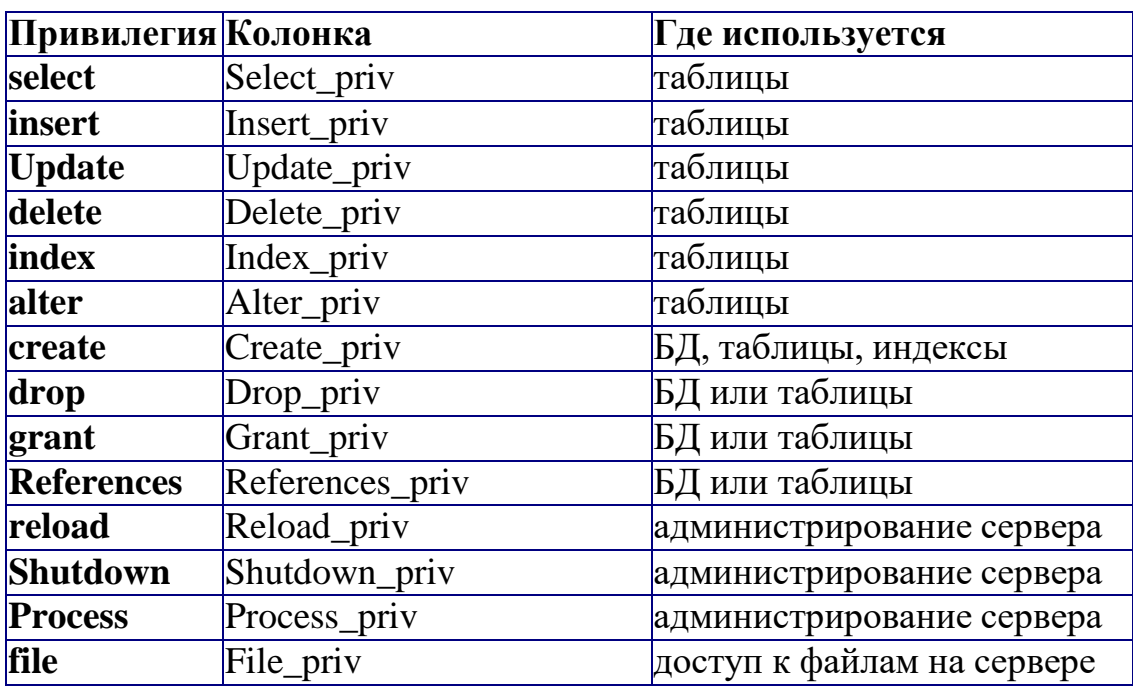

### **Привилегии, предоставляемые MySQL**

**Таблица 6 - Привилегии пользователя<sup>4</sup>**

<sup>4</sup> Даны для справки, для текущей версии сервера может быть существенно расширены

# Основные утилиты MySQL.

В состав дистрибутива MySQL входят следующие утилиты:

- mysqld
- mysql  $\bullet$
- mysqladmin  $\bullet$
- mysqlaccess
- mysqlshow
- mysqldump
- isamchk

Утилиты mysqld и mysql были подробно рассмотрены ранее, поэтому возвращаться к ним не будем. Кратко рассмотрим остальные.

## **Mysqladmin**

Утилита для администрирования сервера. Может использоваться администратором, а также некоторыми пользователями, которым предоставлены определенные привилегии, например - Reload priv, Shutdown priv, Process\_priv и File\_priv. Данная команда может использоваться для создания баз данных, изменения пароля пользователя (администратор может изменить пароль любому пользователю, а рядовой пользователь - только свой собственный), перезагрузки и остановки сервера, просмотра списка процессов, запущенных на сервере. Mysqladmin поддерживает следующие команды:

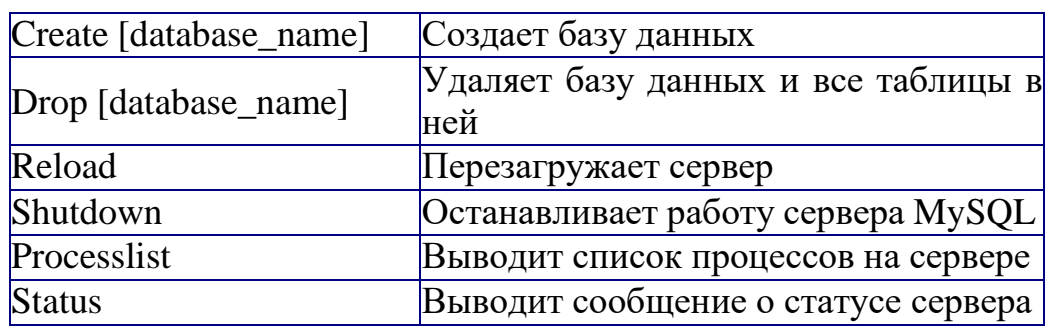

### Таблица 7 - Опции команды MySQLadmin

Пример использования mysqladmin для изменения пароля:

### mysqladmin -u your name password your pass

Следует заметить, что в случае использования mysqladmin для установки пароля, не требуется использование функции password(). Mysqladmin сам заботится о шифровании пароля.

## **Mysqlaccess**

Используется для проверки привилегий пользователя для доступа к конкретной базе данных. Общий синтаксис:

## mysqlaccess [host] [user] [db] опции

Полезная утилита для проверки прав доступа пользователя, если он получает сообщение Access denied, при попытке соединиться с базой данных.

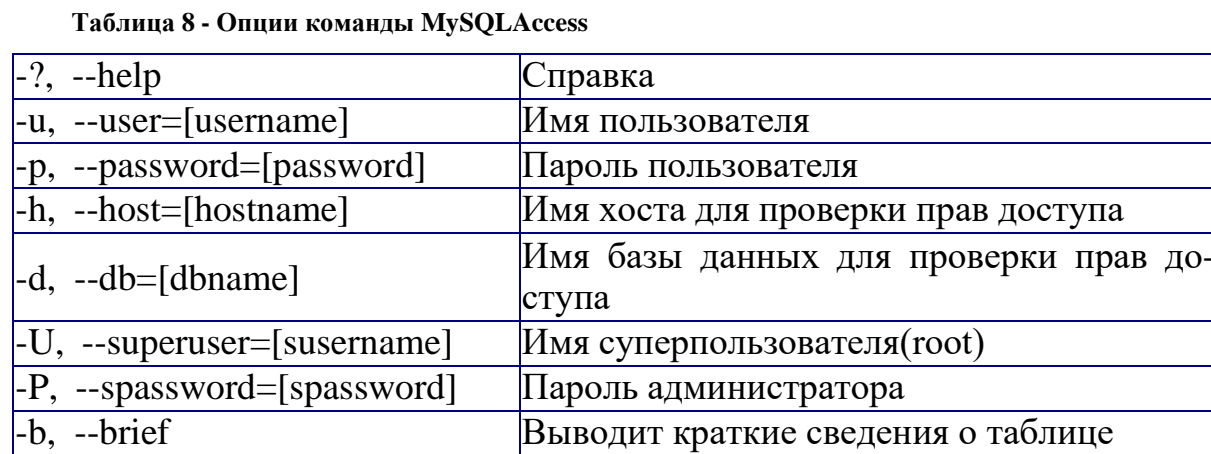

### Опции:

## **Mysqlshow**

Используется, чтобы показать, с какими базами данных работает сервер, какие таблицы содержит каждая БД и какие колонки есть в каждой таблице. Синтаксис:

### mysqlshow [опции] [database [table [field]]]

Mysqlshow может использовать следующие параметры:

Таблица 9 - Параметры команды Mysqlshow

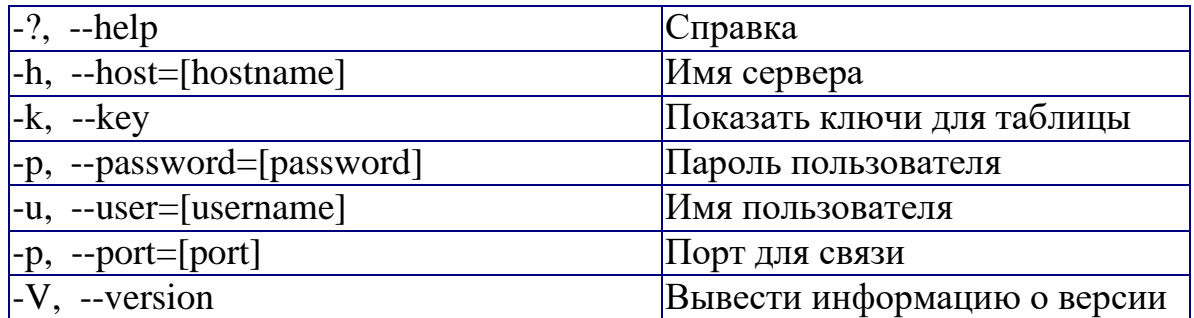

Если ввести mysqlshow без аргументов, будут показаны все базы данных, если указать имя БД, будут показаны все таблицы в ней.

Команды

mysqlshow

mysqlshow mysql

# **Mysqldump**

Программа mysqldump используется для создания дампа содержания базы данных MySQL. Она пишет инструкции SQL в стандартный вывод. Эти инструкции SQL могут быть переназначены в файл. Можно резервировать базу

данных MySQL, используя mysqldump, но при этом Вы должны убедиться, что в этот момент с базой данных не выполняется никаких других действий. А то mysqldump Вам такого нарезервирует...

Программа mysqldump поддерживает следующие параметры (Вы можете использовать короткую или подробную версию):

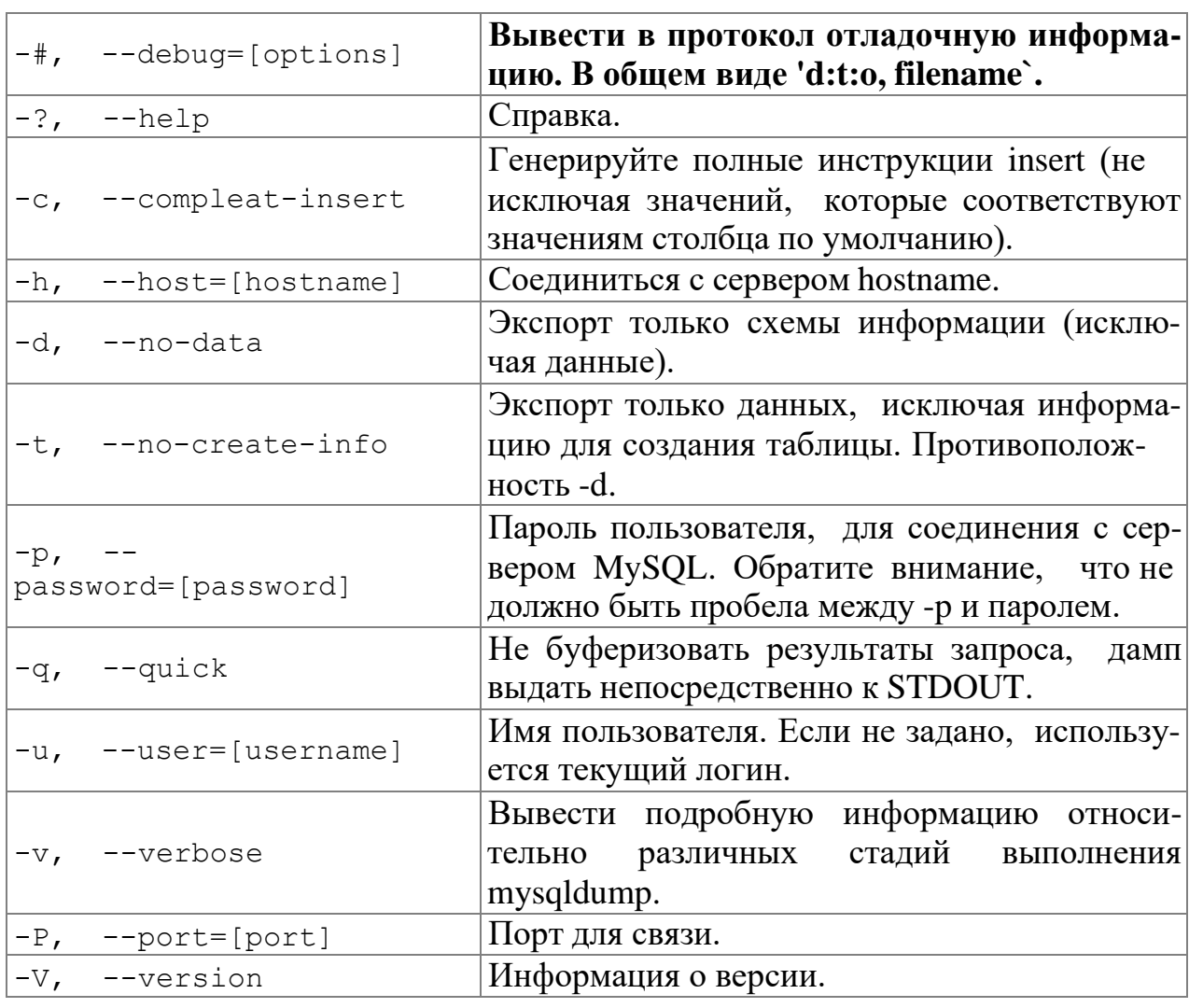

Таблица 10 - Опции команды MySQLdump

Вы можете направить вывод mysqldump в клиентскую программу MySQL, чтобы копировать базу данных. ПРИМЕЧАНИЕ: Вы должны убе-диться, что база данных не изменяется в это время, иначе Вы получите про-тиворечивую копию!

Для справки:

mysqldump -u root -p mysql user>mysql-1.sql mysqldump -u root mysql>mysql-2.sql

Примечание флаг - р используется в случае, если пользователь наделен паролем.

После выполнения этой команды у нас появился файл mysql-1.sql и mysql- 2.sql. Загрузим их в текстовый редактор, чтобы поподробнее изучить, и, возможно, немного поправить.

### Залание

- 1. Запустите сервер MySQL. Зарегистрируйте своего пользователя в консольном приложении, задайте ему права.
- 2. С помощью утилиты Mysqlshow выполните команду на просмотр структуры и состав таблиц базы Mysql. Приведите в отчете её схему.
- 3. С помощью утилиты Mysqldump получите полный дамп базы Mysql (данные и таблицы), а также отдельные дампы таблиц и данных.

### Контрольные вопросы

- 1. Каким способом возможен запуск серверной части СУБД?
- 2. Что такое привилегия? Каково её предназначение?
- 3. Какие основные утилиты входят в состав СУБД,

ка

кие функцииони выполняют?